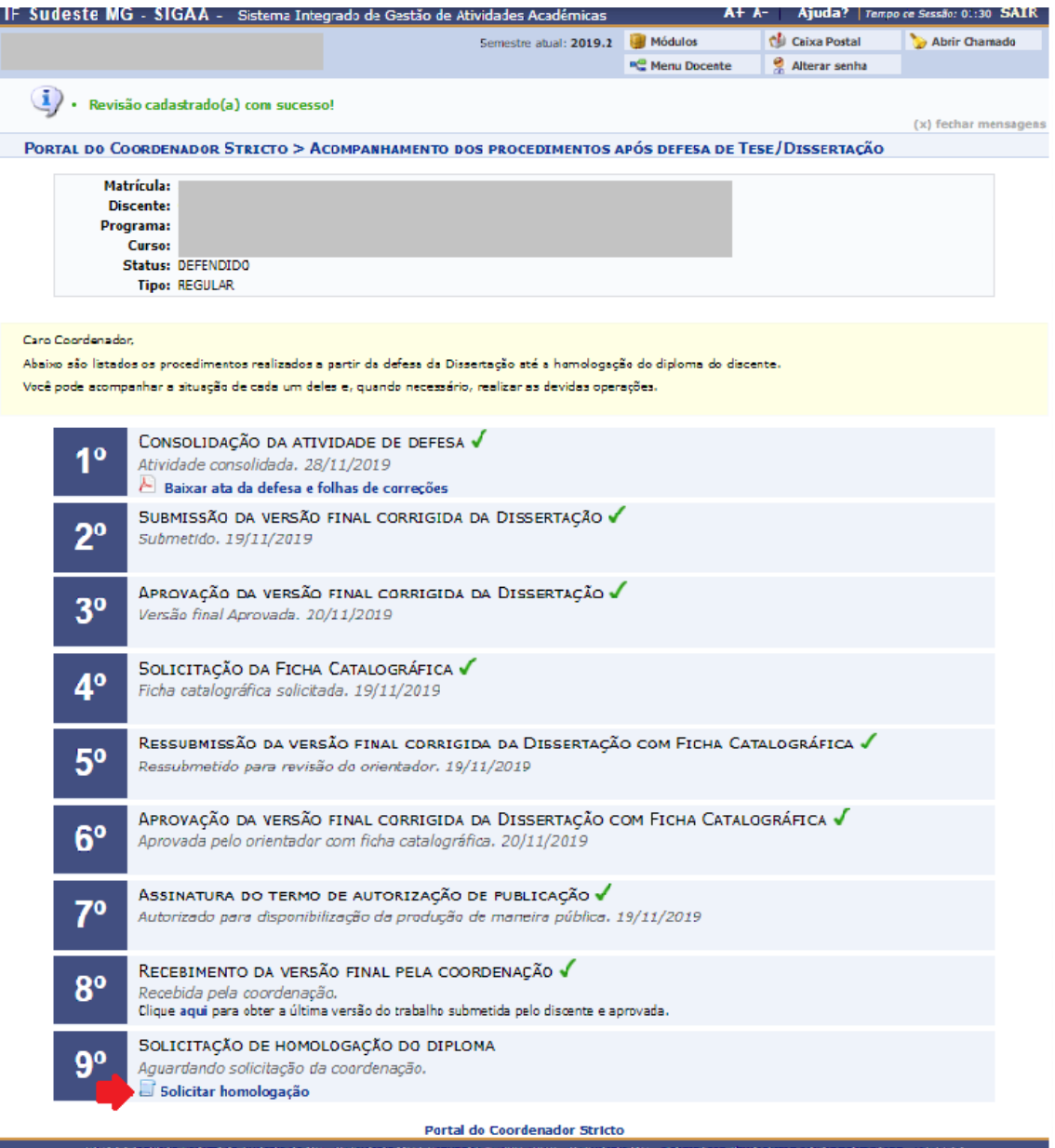

O 9º passo deve ser realizado após o procedimento de abrir processo no SIPAC para a solicitação da primeira via do diploma do aluno à PROEN, pois é necessário o número do processo para cadastro.

Ao cadastrar o processo é gerado o número conforme exemplo: **23222.000580/2021- 69.**

Preencher os campos "Número do Processo" com a informação "**580**" e "Ano do Processo" com a informação "**2021**" e clicar em "Cadastrar". Essas informações são verificadas no SIPAC.

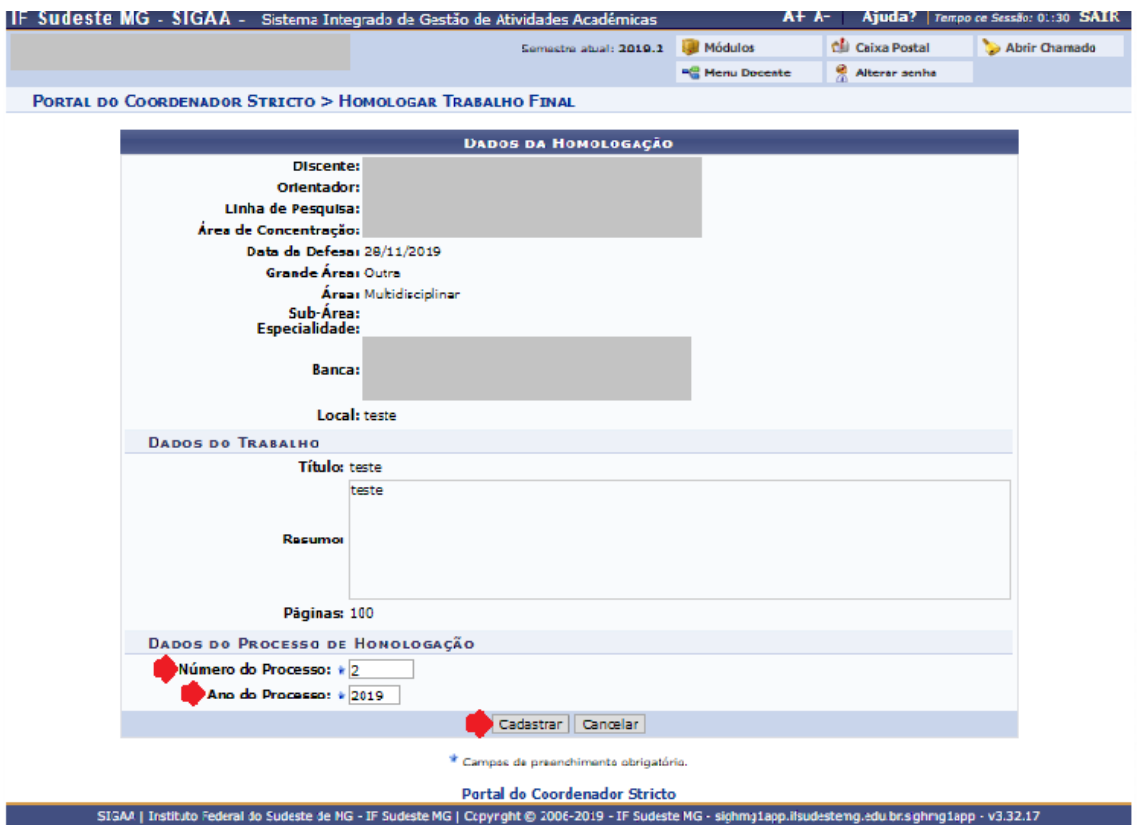

E em seguida deve ser feita a conclusão do aluno no programa. É importante seguir esse processo pois, a data de conclusão do aluno no curso é a data em que é feito o procedimento de conclusão do programa.